# **Examples of Physics quantities visualization.**

*P. Hruska*

Department of Physics, Faculty of Electrical Engineering and Communication Brno University of Technology

#### **Abstract**

**Paper presents several examples of Physics quantities visualization in different fields of Physics: Kinematics, Wave motion, Quantum Mechanics and Molecular Physics. In those examples, there are the quantities definitions or relations, the visualization is based on. The M–scripts and M– functions, or their relevant parts with basic comments are attached to each example.** 

#### **Keywords:**

**Kinematics, Pulses superposition, Uncertainty relations, Brownian motion, Matlab, Physics teaching** 

## **Introduction**

Visualization of quantities and processes is an integral part of modern Physics teaching. Variety of computer programs have been used by the authors for this purpose. Matlab7, with its powerful graphics appears to be one of the most convenient tool to support this effort. Four selected examples of the quantities visualization are presented: visualization of tangent and normal acceleration of moving particle, superposition of wave pulses, the Heisenberg uncertainty relations and the Brownian motion. We tried to keep the complexity of Matlab functions at an introductory level. Hints, added for more examples compilations, could be motivating for lecturers to work out and use further Matlab visualization scripts and functions.

# **1. Kinematics. Tangent and normal acceleration vectors of a moving particle**

Motions, their classifications and comparisons, are the main kinematic topics. The basic, introductory quantities of particle-like objects, used in kinematics, are the *position vector*  $\vec{r}$ , instantaneous *velocity*  $\vec{v}$  and *instantaneous acceleration*  $\vec{a}$ . The quantities are vectorial functions of time *t*. Curve  $\vec{r} = \vec{r}$  (*t*) is referred to as *trajectory*. Instantaneous velocity and instantaneous in acceleration are first and second time derivatives of  $\vec{r}$ : ('instantaneous' in this connection will be omitted below.)

$$
\vec{r} = \left[ x(t), y(t), z(t) \right] \tag{1.1}
$$

$$
\vec{v} = \frac{d\vec{r}}{dt}, \ \vec{a} = \frac{d\vec{v}}{dt}
$$
\n(1.2), (1.3)

Acceleration can be decomposed into *tangent* and *normal* components ( $\vec{a}_t$  and  $\vec{a}_n$ ). The components are related to velocity changes: the change of magnitude of  $\vec{v}$  ( $|\vec{v}| = v$ ) and the change of direction of  $\vec{v}$  ( $\vec{u}_t = \vec{v}/v$ ,  $\vec{u}_t$  being the unit tangent vector), resp. Vector  $\vec{v}$  is always tangent to the trajectory. It holds

$$
\vec{a}_t = \frac{dv}{dt}\vec{u}_t
$$
\n(1.4)

$$
\vec{a}_n = \vec{a} - \vec{a}_t \tag{1.5}
$$

Visualization of vectorial quantities and investigation of their time evolution belong to frequent teaching tasks. Functions such as  $comet(x,y)$ , comet $3(x,y,z)$ , or some other ways of adding arrows to graphs, offered by Matlab, are not fully suitable for the visualization of kinematic vectors. Therefore, we have compiled M-file functions sip(A,B) and sip2(A,B) to visualize the vectorial

quantities as arrows. The functions are short and simple, compared to another Matlab function quiver $(x,y,u,v)$ , that is rather complex and suitable for very large vectorial fields.

The function  $\sin(A,B)$  plots a vector B, with its starting point at point A, while  $[x \, y] = \sin(2(A,B))$ returns data to the arrow handle. M-function sip2(A,B) is given below

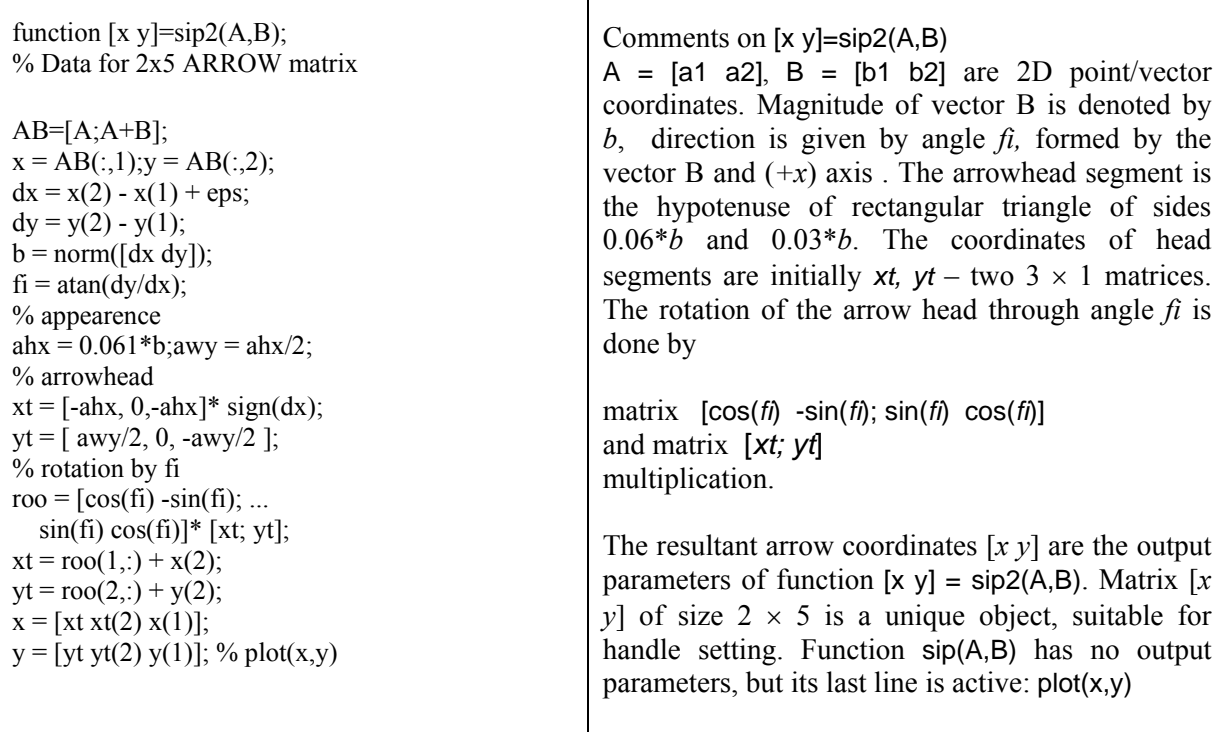

As an example of visualization, the motion of a particle along a trajectory with the characteristic acceleration vector  $\vec{a}$ , its tangent and normal components  $\vec{a}_t$  and  $\vec{a}_n$  are presented, Fig.1. Attached is the M-script hacc1.m, generating the visualization. Since the velocity vector  $\vec{v}$  is always tangent to the trajectory, it is used for the vector  $\vec{a}_t$  construction.

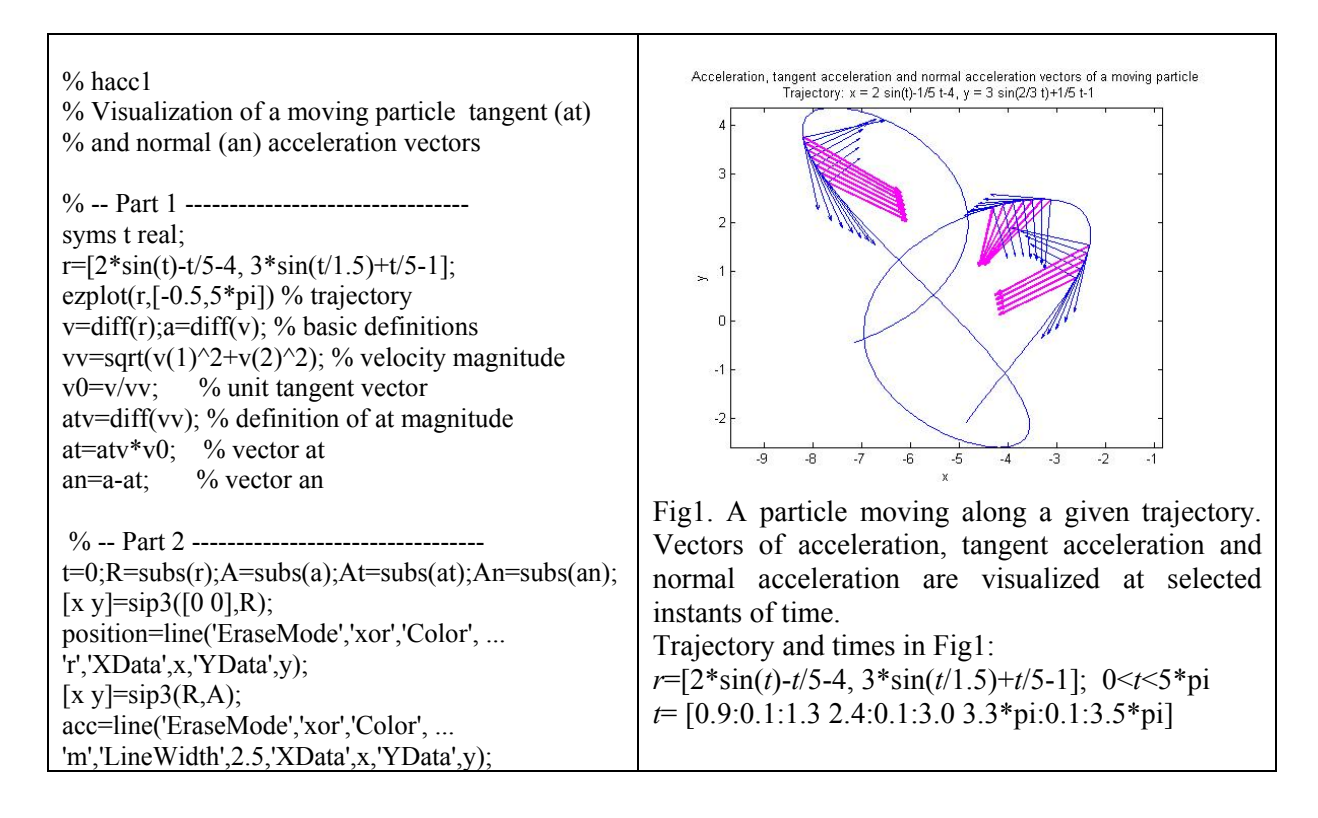

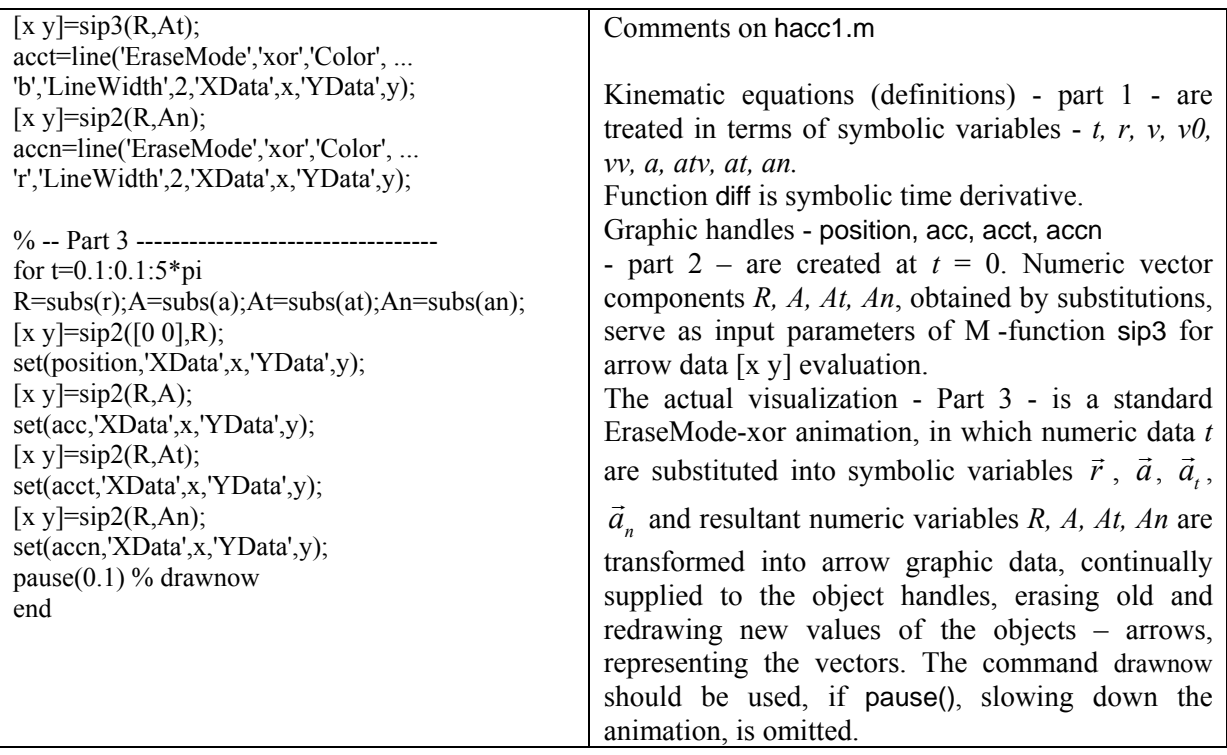

In a very similar way, one can visualize Cartesian components of particle velocity, acceleration, components of force (being given mass of the particle). The procedure can be extended to body translations and rotations.

## **2. Wave motion. Superposition of wave pulses**

The Wave Equation (WE) is a central differential equation describing a distinct phenomenon in Physics – Waves. The waves in elastic media are elastic (acoustic) waves. The displacement of a medium element from its equilibrium position is  $u(x, t)$ , the phase velocity is *c*. The WE reads (1D)

$$
\frac{d^2u}{dx^2} - \frac{1}{c^2}\frac{d^2u}{d^2t} = 0
$$
\n(2.1)

Three kinds of waves are known in Physics: Electromagnetic waves ( $\vec{E}$  and  $\vec{B}$ ) are varying electric and magnetic fields), probability or deBroglie's waves (symbol  $\psi$ ) and elastic waves, mentioned above. Linearity is an important feature of the WE. It implies that a linear combination of arbitrary solutions of the WE is also a solution. It is well known *Principle of Superposition.* Let us mention, that waves

$$
u = f(x \pm ct) \tag{2.2}
$$

f being arbitrary function, are solutions of (2.1). Take notice of the independent variables *x, t* mutual positions in the function f argument.

 Two pulses *y1, y2* are used in the coming example superpos2e.m. They travel along (*x*) axis at opposite velocities  $(\pm c)$ . When they encounter each other in space, they superpose, without mutual affecting. They can be treated as one wave:  $v3 = v1 + v2$ .

```
% superpos2e.m
                                                                                  Puls 1
% Superposition of two pulses, 
                                                             0.5% travelling in opposite directions
                                                              ^{0}_{-20}-15-10-5Pu\& 2
                                                                                         5
                                                                                              1<sub>0</sub>1520% - Part 1 ---------------------------------------
t = -20:3:20;
                                                             0.5y1=exp(-(t-15+1/10).^2);^{0}_{-20}y2=1/3*exp(-(t+15-1/10).^2/9);-10 -5 0 5<br>Superposition of the pulses
                                                                   -15101520
y3=y1+y2;
                                                              \overline{c}figure1=figure;
\% -- subplot1:---
                                                              1
axes1=axes('Position',...
 [0.13 .7683 0.775 0.1567], 'Parent', figure1);
                                                              ^{0}_{20}-15-1015-5
                                                                                    \Box1020
set(axes1,'XLim',[-16 16],'YLim',[-0.1 1.1]);
plot1=plot(t,y1,'Parent',axes1);grid;
                                                        Fig2. Superposition of two pulses, traveling in 
set(plot1,'EraseMode','xor','Color',...
                                                        opposite directions at three instants of time. 
 [0 0 1],'LineW',1.5);
                                                        Pulses: 
% -- subplot2:-----------------------------------
                                                        y1=exp(-(t-15+k/10).^2);
axes2=axes('Position',...
                                                        y2=1/3*exp(-(t+15-k/10).^2/9); k are parameters in
 [0.13 .5492 0.775 0.1567], 'Parent', figure1);
                                                        seconds.
set(axes2,'XLim',[-16 16],'YLim',[-0.1 1.1]);
plot2=plot(t,y2,'Parent',axes2);grid;
                                                        Comments on superpos2e.m
set(plot2,'EraseMode','xor',...
   'Color',[1 0 0],'LineW',1.5);
                                                        The shape of the pulses is chosen to be bell-like
% -- subplot3:-----------------------------------
                                                        functions yI and y2 in Part 1 for x = \pm 14.9 m
axes3=axes('Position',...
  [0.13 .111 0.775 0.36], 'Parent', figure1);
                                                        (phase velocity = 1m/s). The shape of the pulses
set(axes3,'XLim',[-20,20],'YLim',[-0.1 2.1]);
                                                        can be easily modified. The pulses move along 
plot3=plot(t,y3,'Parent',axes3);grid;
                                                        horizontal axis. Ticks are in meters. 
set(plot3,'EraseMode','xor',...
   'Color','m','LineW',2.5);
                                                        The figure is divided into 3 subplots with handles: 
pause 
                                                        axes1, axes2 axes3. 
                                                        The plot handles are: 
% -- Part 2 ----------------------------------------
                                                        plot1, plot2, plot3
for k=1:300 
                                                        The superposition, as an implication of linearity of 
 y1=exp(-(t-15+k/10).^2);the Wave Equation, is indicated by adding up the 
set(axes1,'XLim',[-20 20],'YLim',[-0.1 1.1]);
                                                        two pulses. For the actual visualization, the 
set(plot1,'XData',t,'YData',y1);
                                                        EraseMode-xor animation is applied using the loop. 
 y2=1/3*exp(-(t+15-k/10).^2/9);set(axes2,'XLim',[-20 20],'YLim',[-0.1 1.1]);
                                                        Function data are supplied into subplots by setting 
set(plot2,'XData',t,'YData',y2);
                                                        the handles property 'YData'.
 y3=y1+y2;
                                                        The speed of animation can be controlled by 
set(axes3,'XLim',[-20 20],'YLim',[-0.1 2.1]);
                                                        inserting command pause(p), p in seconds. The
set(plot3,'XData',t,'YData',y3);
                                                        first pause before the loop (next to Part 2) can be 
drawnow \% pause(0.1)
                                                        omitted on repeated script application. 
end
```
Using a similar approach, we can construct a series of wave visualizations, such as standing waves, superposition of plane waves of near frequency and near wavelength in order to visualize group and phase velocities, to mention few examples.

# **3. Quantum Mechanics (QM). The Heisenberg relations of uncertainty.**

Uncertainty of the particle position ∆*x* and the corresponding uncertainty of momentum ∆*p* are related by

$$
\Delta x^* \Delta p \geq 2\pi \hbar , \qquad (3.1)
$$

where  $\hbar$  =1.054 572 6 ×10<sup>-34</sup> Js is the Planck constant. The expression on the right hand side of (1.3) depends on the definition of uncertainty. Inequality (1.3) is the Heisenberg relation of uncertainty for *x*-coordinate and *p<sub>x</sub>*-component of a particle, a basic relation of Quantum mechanics. It states, that simultaneous unlimited accuracies of a particle position along (*x*) axis and *x-*component of momentum are fundamentally impossible. There are analogous relations for  $(y, p_y)$ ,  $(z, p_z)$  and  $(E, t)$ .

The reason of validity (3.1) is not in the measuring instruments, it rises from the way we describe the particle position and momentum. Full information on a particle state is carried by its wave function  $\psi(x)$  (de Broglie wave). The probability (probability density) of finding the particle is  $|\psi|^2$ . The wave function of a free particle of momentum  $p = \hbar k$  is a monochromatic wave

$$
\psi(x) = \exp(j \, p/\hbar^* \, x) \tag{3.2}
$$

It is the asymptotic case of a wave function with accurate momentum and infinite inaccuracy of position.

The example is based on a property of the wave packet.

Superposition of waves of varying wavelength – or momentum  $p = \hbar k = \frac{2\pi}{\lambda} \hbar$  results in finite accuracy of position at the expense of momentum accuracy, as shown below. Almost arbitrary superposition can be easily done in MATLAB.

In this example, several wave packets were constructed by superposition of plane harmonic waves exp(jkx). The superposition was performed by integration throughout a chosen interval of wavenumbers *k*, denoted by ∆*k*.

$$
u(x) = \int_{k_0 - \Delta k/2}^{k_0 + \Delta k/2} \exp\left(jkx\right) dk \tag{3.2}
$$

Since some physical quantities, like intensity, energy and (here) probability of finding the particle, are related to the amplitude squared, we introduced another wave packet  $w=|u| \wedge 2$ . To determine its width, equal to that of *u*, we chose the separation ∆*x* of the ends of the first maximum. The product of the two uncertainties ∆*x,* ∆*k* is independent of either uncertainty, being equal to 2π. Up to this point of the example, no mention on QM was said. Having multiplied the latter relation by the Planck constant  $\hbar$ , one obtains equality of (3.1).

$$
\Delta x * h \Delta \kappa = \Delta x * \Delta p = \Delta x * \Delta p = 2\pi h
$$

Thus, we have entered QM. The meaning of ∆*x* is a space region, where probability density of finding the particle in question is very high, compared to its neighborhood, where it is negligible, while ∆*p* is the interval of momentum, that was utilized in the wave packet *u or w* creation. Therefore one has to accept that the particle under analysis should have more values of momentum –i.e. all the values within ∆*p.*

Four probability curves were generated, each by integrating a monochromatic wave  $\psi$  = exp(jkx) within a specified interval of wavelengths. Corresponding intervals  $\Delta p$  are: 2  $\hbar$ , 6  $\hbar$ , 14  $\hbar$ , and 80  $\hbar$ . Brief comparison of the curves width yields for each curve a relation  $\Delta x^* \Delta p = 2 \pi \hbar$ . The curves are displayed in Fig.3.

Thus, it clarifies in a natural manner the essence of the Heisenberg relations.

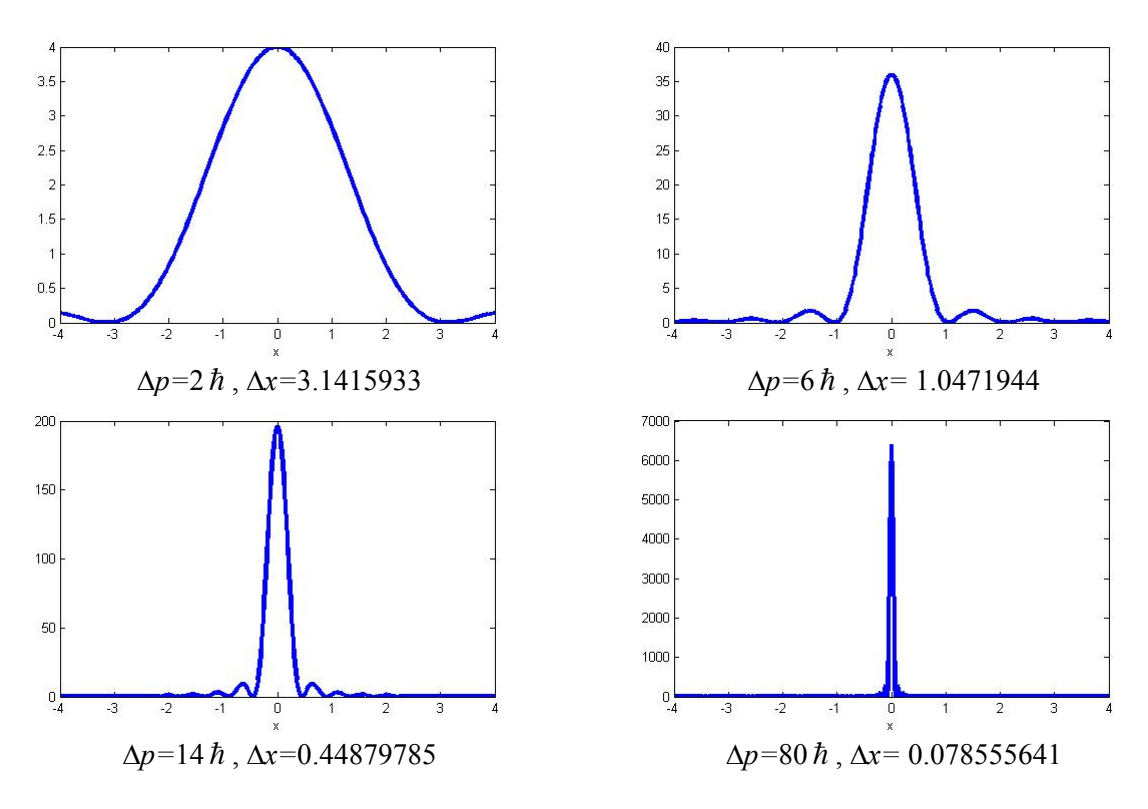

Fig. 3. Wave packets created by superposition of monochromatic waves. Relation between the packets width and the interval Δ*p* is the basis of the Heisenberg relations of uncertainty.

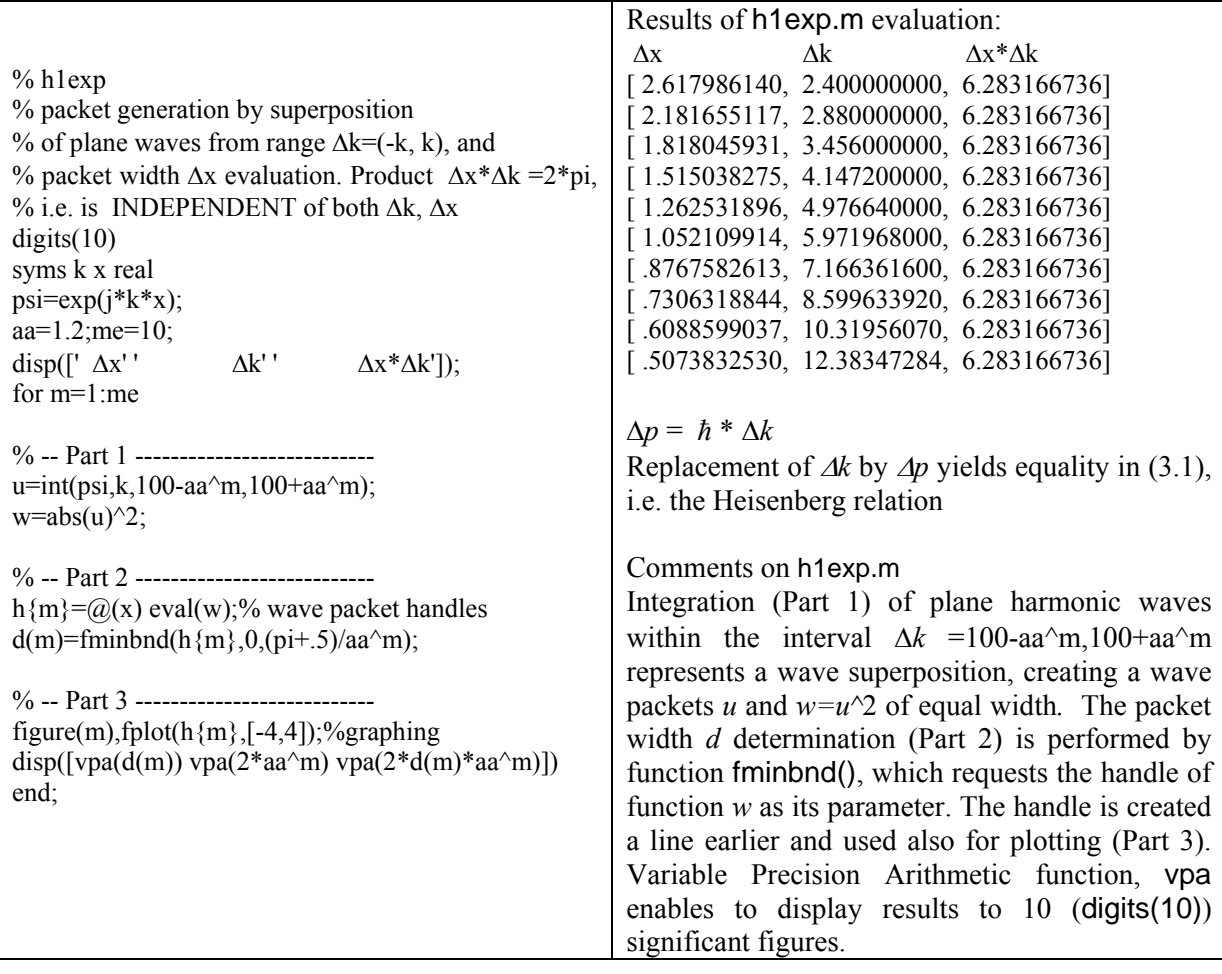

### **4. Molecular Physics. Brownian motion**

A very small macroscopic particle immersed in a liquid or a gas exhibits a random type of motion, called Brownian motion. It reveals very clearly the statistical fluctuations in a system in thermal equilibrium. A variety of important situations are basically similar: random motion of the mirror mounted on the suspension fiber of a sensitive galvanometer, or the fluctuating current in an electric resistor. Surprisingly, the source of damping in the motion, is also the source of fluctuations [2, 3, 4]. Particles of pollen dust (one to two micrometers long) immersed in water at temperature *T* have their mean square energy 3/2k*T*, the same as the individual molecules of water have. Thus, the pollen particles move at mean-square speed  $v_p$ 

$$
v_p = v_w \sqrt{\frac{m_w}{m_p}}\tag{4.1}
$$

where  $v_w$ ,  $m_w$ ,  $m_p$  are mean-square speed of the molecule of water, its mass and the mass of the pollen particle, resp. In the theory of Brownian motion one applies numerous statistical quantities, that can be visualized in graphs, offered by M-function brownian5(N), where N is a number of particles. This function offers graph of the distance *r* of a particle from its initial position and its mean square displacement as functions of time at the end of motion simulation. Other statistical quantities of interest can be included into the M-function and visualized.

The idea of Brownian motion visualization is an animation of a set of N particles, located at  $r = [x, y]$ , see help, animation<sup>[1]</sup>. Their locations vary as  $r = r + s^*$ randn(r). Fixed time period *s* multiplied by random velocity yields a particle displacement. It corresponds the case of taking photos at a fixed rate *s* (seconds) of particles observed by microscope*.*

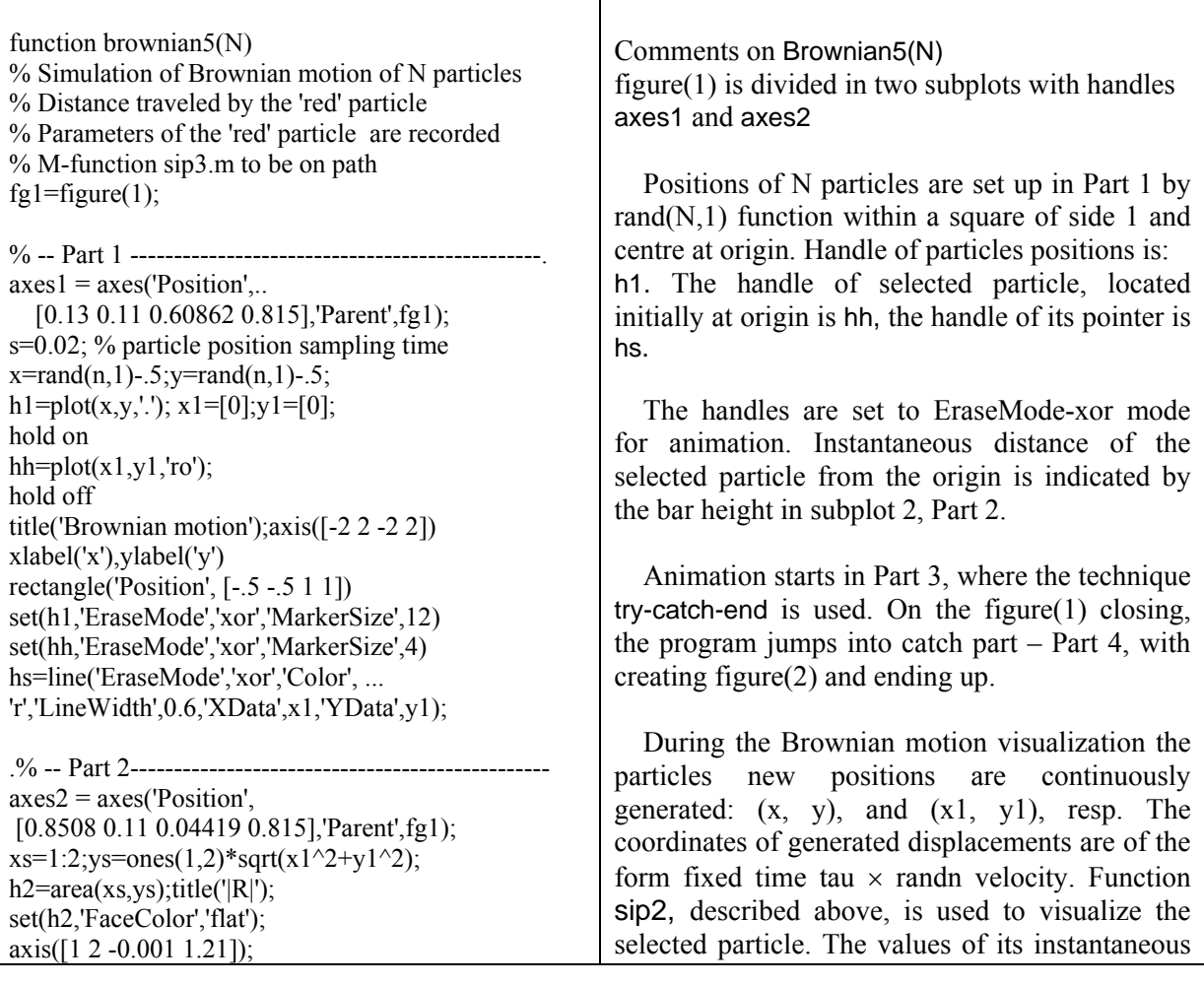

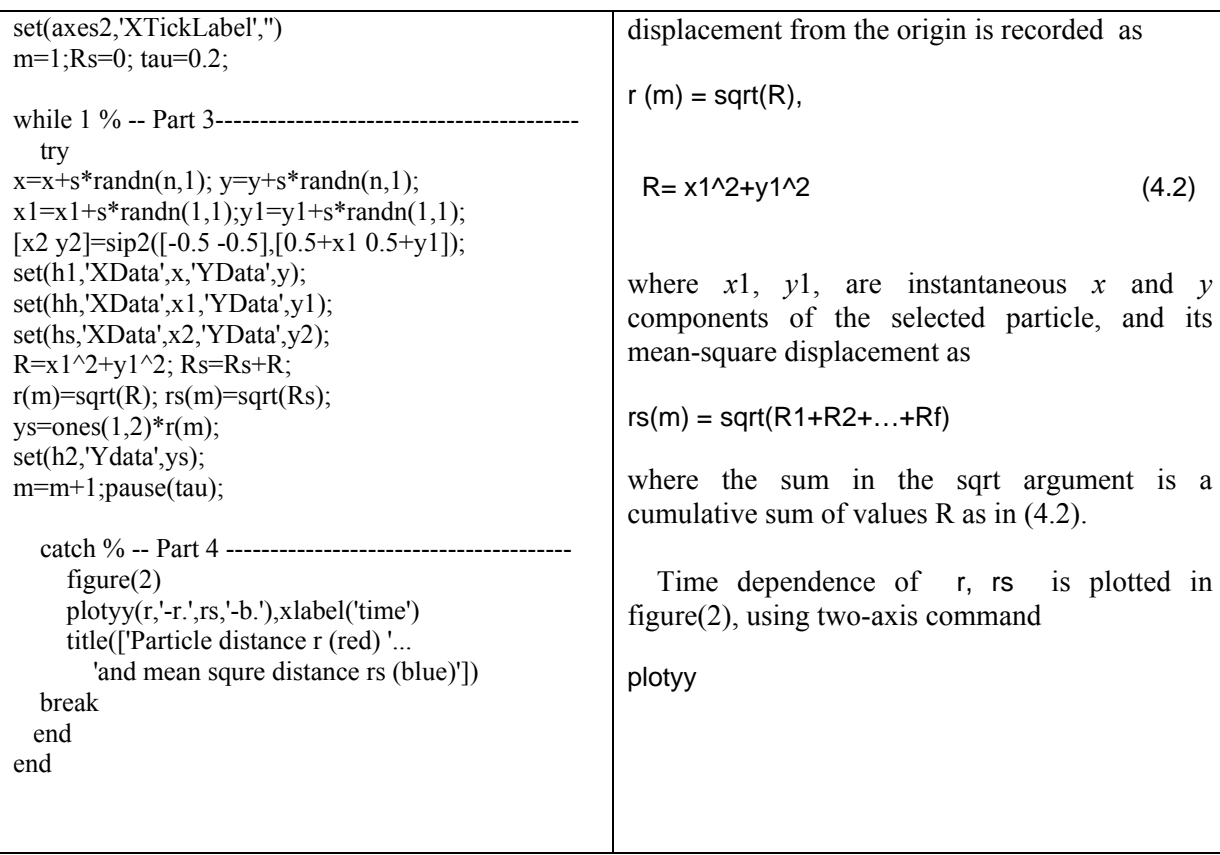

The Brownian motion is shown in the main graph, while the actual distance of a selected particle from its initial position (origin) is visualized by a bar height in the right-hand side graph. At any time the visualization can be interrupted and time evolution of the quantities recorded during the animation be shown. An arrow is supplied to point to the selected particle.

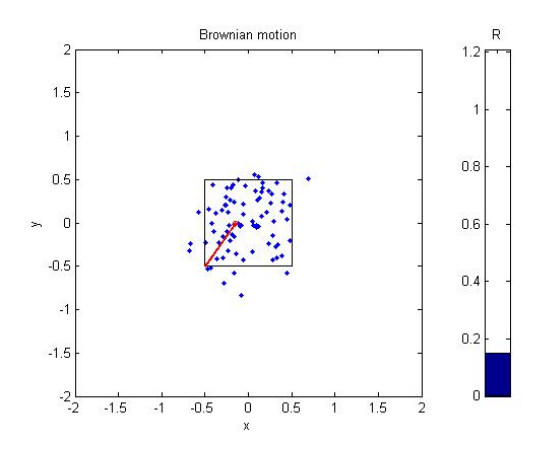

a) Particle distribution after 32 time units. Bar measures the distance of selected particle from origin.

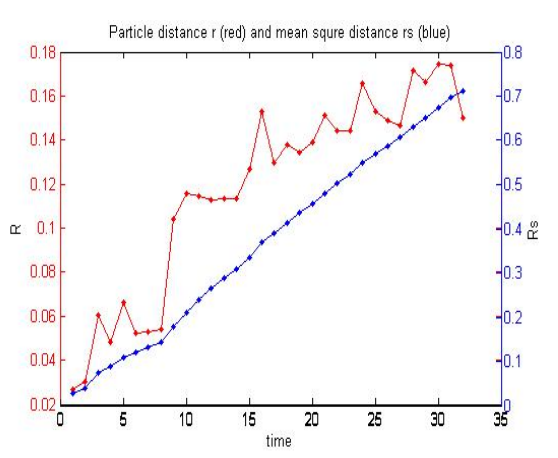

b) Time evolution of instantaneous distance from origin and mean-square distance through 32 time units.

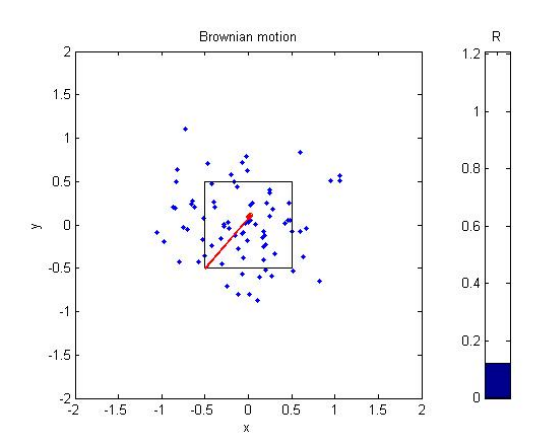

a) Particle distribution after 256 time units. Bar measures distance of selected particle from origin

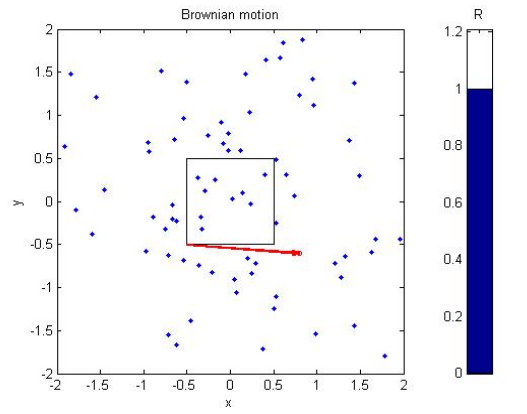

Particle distance r (red) and mean squre distance rs (blue)  $\cap$  $\propto 0.2$ 2 x 300 50 100 150 250 time

b) Instantaneous distance from origin and meansquare distance through 256 time units.

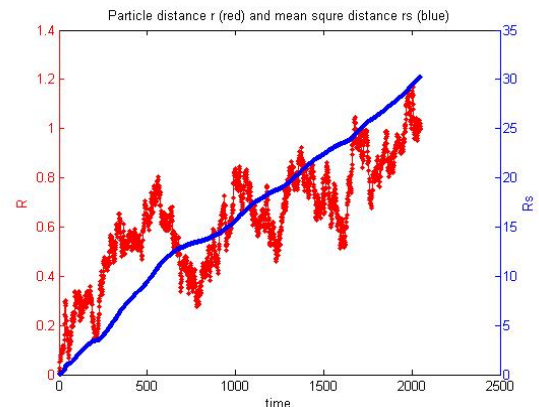

a) Particle distribution after 2048 time units. Bar measures distance of selected particle from origin

b) Instantaneous distance from origin and meansquare distance through 2048 time units.

Fig. 4. Brownian motion visualization. Time evolution of statistical quantities of the selected particle

#### **Conclusions**

Examples of Physical quantities visualization by static graphs and animations using Matlab 7 are presented. M-functions and M-scripts. with comments are supplied. It is believed, they could facilitate certain parts of Physics teaching.

# **References**

- [1] M. Alfonso, E. J. Finn: Fundamentals University Physics, *Addison-Wesley*, Amsterdam 1973
- [2] R. P. Feynman, R. B. Leighton, M. Sands: Feynmanovy přednášky z fyziky, *Fragment*, Havlíčkův Brod 2000
- [3] Ch. A. Whitney: Random Processes in Physical Systems, *Wiley Interscience*, New York 1990
- [4] F. Reif: Fundamentals of Statistical and Thermal Physics, *McGraw-Hill*, New York, Tokyo 1965
- [5] P. Hruska, L. Grmela, P. Koktavy: MAPLE in General Physics e-grading, *Proc. New Trends in Physics, NTF, ed. M. Strunc, P. Dobis,* Brno 2004, ISBN 80-7355-024-5.
- [6] P. Hruška, L. Grmela, P. Koktavý: Teaching General Physics with MATLAB, *Proc. Int. Conf. on Phys. Teaching in Engineering Education PTEE,* Brno 2005, ISBN 2-914771-28-2

## **Contact:**

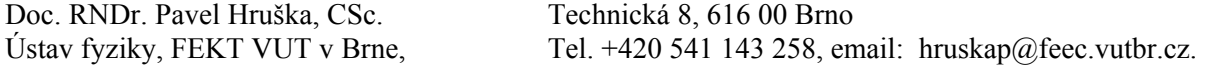